## **Precision CW Fistcheck Short Cut Keys**

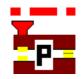

| Key(s)                         | Action                                                                                                    |
|--------------------------------|----------------------------------------------------------------------------------------------------|
| F1                             | opens your default browser program and displays Help information                                                   |
| F2                             | opens the <b>Set Parameters</b> window, and closes it again, when opened                                           |
| F3                             | opens the <b>Show Timing Values</b> window, and closes it again                                                    |
| F5                             | resets all values in the Show Timing Values window                                                                 |
| F7                             | momentarily pauses and resumes the signal processing when the <b>Sound Input</b> mode is used                      |
| F8                             | hides and unhides the lower panel where those characters are shown that you have typed on the keyboard             |
| F9                             | plays the <b>red</b> highlighted characters on the middle panel with your timing                                   |
| F9 + SHIFT                     | plays only the first <b>red</b> highlighted character on the middle panel with your timing                         |
| F9 + CTRL                      | plays the <b>green</b> highlighted characters on the lower panel with target speed                                 |
| F9 + CTRL + SHIFT              | plays only the first <b>green</b> highlighted character on the lower panel with target speed                       |
| F10                            | lets you access the menu bar (this is a standard Windows command)                                                  |
| PgUp and<br>PgDn               | moves the start of the red highlighted zone                                                                        |
| PgUp + CTRL and<br>PgDn + CTRL | moves the start of the green highlighted zone                                                                      |
| Home and End                   | moves the red highlighted zone to first and last character                                                         |
| Home + CTRL and<br>End + CTRL  | moves the <b>green</b> highlighted zone to first and last character                                                |
| DEL                            | clears text and pattern displays for Morse input (red)                                                             |
| DEL + CTRL                     | clears text and pattern displays for typed Morse characters (green)                                                |
| CTRL + L                       | loads text from a file to the lower panel                                                                          |
| CTRL + S                       | saves the decoded text on the middle panel to a file                                                               |
| CTRL + Z                       | clears all text and pattern displays on all panels                                                                 |
| ESC                            | stops any Morse output it also closes the <b>Set Parameters</b> window, when opened                                |
| PAUSE / BREAK                  | momentarily pauses and resumes the signal processing when the <b>Sound Input</b> mode is used (same as <b>F7</b> ) |